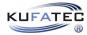

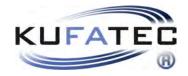

# Installation Notes

USB-Driver installation  $_{\rm v1.1\ (21.07.2016)}$ 

## Contents

| 1        | Liability Exclusion                         | 3        |
|----------|---------------------------------------------|----------|
| <b>2</b> | Copy Right                                  | 4        |
| 3        | General Notes                               | 4        |
| 4        | Safety instructions                         | 5        |
| 5        | Requirements for the determinable operation | <b>5</b> |
| 6        | Important Notes                             | 6        |
| 7        | Installation USB Driver                     | 7        |

## 1 Liability Exclusion

#### Dear Customer

Our cable sets are developed according to the connection- and circuit diagrams of the corresponding car manufacturer. Before the original production the cable sets will be tested on an original car. Therefore, the integration into the car electronics will be executed according to the instructions of the manufacturer. Regarding the necessary pre-understanding and the accuracy of the presentation of texts and pictures our mounting guidelines correspond to the usual ones in car technology and car electronics. Practically, they have been proved one's worth a hundred times.

However, should there be any difficulties during the installation of our products we will be at your disposal any time for support by phone or by mail. Moreover, we offer you to execute the installation at our works in Bad Segeberg.

Costs which may arise because a third person will execute the installation of our products will not be supported by us in any case. Only if there is a mistake caused by our product we will pay the proved costs of the installation as well as the costs of the removal of the defective product. The refund of expenses will be limited to gross EUR 110,- ; we reserve the right to check the described mistake in our works in Bad Segeberg. In case of a proved reclamation the costs for dispatch for the check in our factory will be transferred to you.

According to our experience each specific factory which has the necessary diagnostic device, diagnostic software and the circuit diagrams of the manufacturer can find possible mistakes at our products within a short time. So the installation and removal including diagnostic inspection can be realised in at most 60 minutes.

We also made the experience that many specific factories cannot work with the circuit diagrams of the manufacturer, and that they cannot read usual wiring diagrams. Therefore, very easy installation works will take many hours. You will understand that we neither take the risk to find a reliable specific factory nor the financing of the training of the staff of your favoured factory.

Costs which will arise because you buy missing parts or spare parts at other suppliers will be refunded by us up to the amount of the costs which had been arisen by additional supply (saved expenses). In this case, there would be no right for refund according to the legal guarantee right as long as we have no deadline for supplementary performance or a deadline for supplementary performance has not expired.

So if you have any problems with the installation or operation of one of our products please call us, send us an email, send us the product or take your car to our factory in Bad Segeberg. We are sure to find an appropriate solution for each concern.

With best regards Your Kufatec GmbH & Co. KG Team

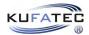

### 2 Copy Right

Our installation- and removal instructions, installation plans, software and other documentation with texts or pictures are protected by copy right.

A publication or distribution of these documents is only permitted with a written approval of Kufatec GmbH & Co. KG.

#### 3 General Notes

Regarding the development there has especially been paid attention to your personal safety together with the most possible operating comfort, modern design and actual product technologies.

Despite most possible accuracy in case of incorrect installation or use or in case of incorrect operating, it is possible that injuries or damages of property may arise.

Therefore, please read the operating instructions you have received carefully and completely, and keep it with you.

All articles of our production will be checked at 100% — for your safety.

We reserve the right to make technical changes which serve the progress at any time.

Before the installation or startup it may be necessary, depending on the article and purpose of use, to check the legal instructions of each country.

In case of warranty claim the device has to be sent to the seller originally packed together with the sales receipt and a detailed description of the mistake. Please consider the manufacturer's instructions for return (RMA). The legal warranty instructions are valid.

The warranty claim and also the permission for startup will expire in case of:

- unauthorised changes on the device or the accessories which have not been executed or approved by the manufacturer or its partners
- $\bullet\,$  opening of the box
- repair of the device on your own
- incorrect use / no normal use / startup
- influence of force on the device (falling down, wilful damage, accident, etc.)

During the installation please consider all safety and legal instructions. The device may only be installed by trained qualified personnel or persons who are similar qualified.

In case of installation- or function problems please reduce the search of the mistake to approx. 0,5 hours for mechanical works or 1,0 hours for electronic works.

To avoid unnecessary additional work and expenses, please send immediately an inquiry to our technical support with the Kufatec contact form (http://www.kufatec.de/shop/de/infocenter/) Please absolutely mention the following:

- car chassis number
- part number of the add-on kit
- exact description of the problem
- work steps already made

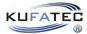

### 4 Safety instructions

The installation may only be executed by trained qualified personnel. Please execute the installations only in a condition of dead voltage. Here please separate for example the battery from the main power supply and consider the instructions of the car manufacturer.

- In order to not endanger your own driving safety please never use security relevant screws, bolts or other fixation pieces at steering, brake system or other components.
- Connect the device only at 12V wiring system voltage with ground connection to the autobody. This assembly is not allowed for the use in trucks or other cars with 24V wiring system voltage.
- Please avoid the installation of the device at positions where the driving safety or the functional efficiency of other subassembly integrated in the car are restricted.
- This module may only be used together with the following mentioned car types and models; the installation may be executed exclusively by use of the circuit points mentioned in the assembly instructions.
- Kufatec GmbH & Co. KG does not assume liability for damages which are caused by incorrect installation, the use of inapplicable circuit points or the installation into car types and -modules which are not foreseen.
- We would like to draw your attention to the fact that the module processes the data of the MOSTprotocol of the car mentioned below. Therefore, during the installation of the module it will be used a model-specific complete system which we as the manufacturer of the mentioned construction line only know partly.
- Especially in case of changes within the same model line and the same year we therefore cannot guarantee the applicability of our construction line in each case. Kufatec GmbH & Co. KG does not assume liability for the applicability of our construction line with changes made by the manufacturer.
- Kufatec GmbH & Co. KG does not assume liability that the installation of the here described component has been permitted according to the guarantee instructions of particular car manufacturers. Therefore, please consider the guidelines for installation and guarantee conditions of your car manufacturer before installation.
- The manufacturer reserves the right to change components without giving reasons.
- Subject to errors and changes

#### 5 Requirements for the determinable operation

Please use the device only in its the corresponding area.

In case of unprofessional and untypical use, installation or modification the permission for operation and the warranty claim will expire.

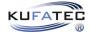

### 6 Important Notes

#### **Important Notes**

- Before the installation of this driver, it must be ensured that all installed programs, which have access to the serial port, are deactivated/ended. If this is not given, there could be problems while the installation.
- If you have Windows 10 or higher a installation of this driver is not required.

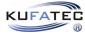

## 7 Installation USB Driver

| €-<br>111 A                                                                                                    | Downloads, Softwar: X<br>Compared Softwar: X<br>Compared Softwar: X<br>Compare |
|----------------------------------------------------------------------------------------------------|----------------------------------------------------------------------------------------------------|
| Installieren von Gerätetreibersoftware 🤏 ×<br>Klicken Sie hier, um Statusinformationen zu erhalten.<br>DE 🔐 🖉 🗞 🏗 🖤 1608<br>1003-2016                                                                                                    | 2016.07.19: BoosterPro Onver 32bit (420.6 KiB)                                                                                                    |
| Gerttetrebberinstillations-Assistent Image: Computer solutions and the Set Bit Version von DPInste exe and desem Computer solutions.   Winden Sie sich an den Hersteller, von dem Sie dieses Pakte sthalten haben.                                                                                                    | Citetesensities     Citetesensities       Citetesensities     Citetesensities       Citetesensities     Citetesensities                                                                                                    |
| Taber reardon statistic<br>Taber reardon statistic<br>Windows Statistic<br>Windows Statistic<br>W | Constitutions-Academic     Factingstellen des Assistenten     De Treber wurden auf dem Computer installet.     De Treber nurden auf dem Computer installet.     Trebernane   Status     Trebernane   Status     Trebernane   Status     Trebernane   Status     Trebernane   Status     Trebernane   Status     Trebernane   Status     Trebernane   Status                                                                                                    |

Figure 1: Installation USB Driver

#### Table 1: Instruction for the Installation of the USB Driver

| Ν. | Procedure                                                                                   | Notes |
|----|---------------------------------------------------------------------------------------------|-------|
| 1  | After you have connected the Module via USB to your PC, your PC will automati-              |       |
|    | cally search for the device software. This software will be not found.                      |       |
| 2  | Now download the correct driver for your Windows System and start the installation          |       |
|    | by double click on the exe file.                                                            |       |
| 3  | If you mistakenly try to install the wrong driver, you will receive the marked Mas-         |       |
|    | sage, that you need to install the other version.                                           |       |
| 4  | Then a new Window will open. Click as marked on <b>Next</b> .                               |       |
| 5  | In the next Windows just click on <b>Install</b> .                                          |       |
| 6  | After that click on <b>finished</b> . Now the driver was installed successfully and you can |       |
|    | use the software.                                                                           |       |

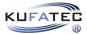

# List of Figures

| 1 | Installation | USB D | Driver |  |  |  |  |  |  |  | • |  |  |  |  |  | • |  |  |  |  |  |  |  | • |  |  |  |  |  |  |  | , | 7 |
|---|--------------|-------|--------|--|--|--|--|--|--|--|---|--|--|--|--|--|---|--|--|--|--|--|--|--|---|--|--|--|--|--|--|--|---|---|
|---|--------------|-------|--------|--|--|--|--|--|--|--|---|--|--|--|--|--|---|--|--|--|--|--|--|--|---|--|--|--|--|--|--|--|---|---|

### List of Tables

| 1 | struction for the Installation of the USB Driver | 7 |
|---|--------------------------------------------------|---|
|   |                                                  |   |